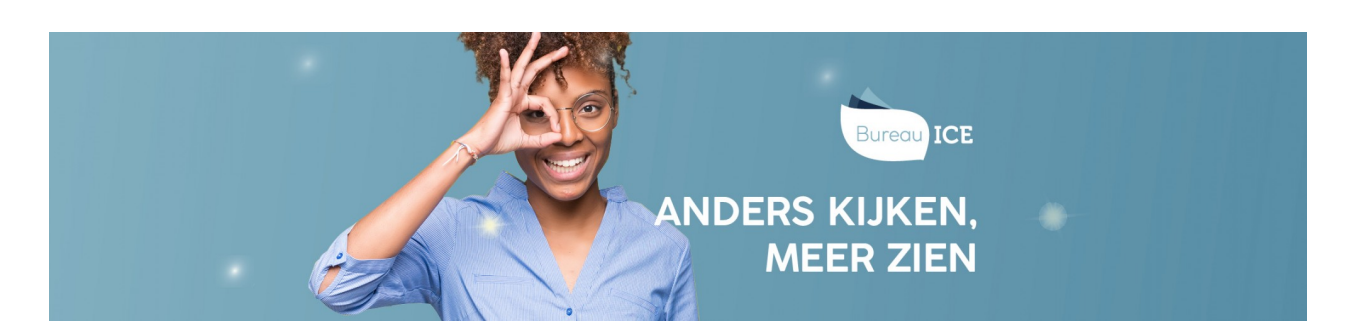

## GEBRUIKERSSGEGEVENS HANDMATIG TOEVOEGEN EN BEHEREN IN HET TOETSPLATFORM TAAL

In het Toetsplatform Taal kunt u het gebruikersbeheer volledig automatisch laten verlopen door een koppeling te maken met het cursistadministratiesysteem waar u als instelling mee werkt (zie ook **[gebruikersbeheer](http://handleiding.toets.nl/gebruikersbeheer-vanuit-koppeling-webservices-1088) vanuit koppeling webservices**). Heeft uw instelling geen koppeling tussen het Toetsplatform Taal en het cursistadministratiesysteem, dan biedt het Toetsplatform Taal verschillende aanvullende mogelijkheden om het gebruikersbeheer goed te organiseren. Bij grote groepen gebruikers is het handig om de gebruikersgegevens automatisch te importeren en updaten middels een CSV-bestand. Ga naar **[gebruikersgegevens](http://handleiding.toets.nl/gebruikersgegevens-automatisch-importeren-in-de-toa-688) automatisch importeren in het Toetsplatform Taal**voor meer informatie hierover.

Is er haast bij het toevoegen van een gebruiker in het Toetsplatform Taal of het wijzigen van de gegevens van een gebruiker, bijvoorbeeld omdat er op korte termijn een toetsafname gepland staat, dan is het sneller om dit handmatig te doen in het Toetsplatform Taal. Ga naar **handmatig nieuwe gebruikers toevoegen in het [Toetsplatform](http://handleiding.toets.nl/handmatig-nieuwe-gebruikers-toevoegen-in-het-toetsplatform-taal-1101) Taa[l](http://handleiding.toets.nl/handmatig-nieuwe-gebruikers-toevoegen-in-de-toa-700)**voor een beschrijving van hoe u individuele gebruikers handmatig kunt toevoegen in het Toetsplatform Taal. Nadat u de gebruiker hebt ingevoerd in het Toetsplatform Taal, kunt u een wachtwoord voor de gebruiker aanmaken en de gebruiker handmatig toevoegen aan een kandidaat- of [beoordelaarsgroep.](http://handleiding.toets.nl/handmatig-nieuwe-wachtwoorden-aanmaken-in-de-toa-703) Lees hier meer over bij **handmatig nieuwe wachtwoorden aanmaken in het Toetsplatform Taal** en **handmatig gebruikers toevoegen aan groepen in het [Toetsplatform](http://handleiding.toets.nl/handmatig-gebruikers-toevoegen-aan-groepen-in-het-toetsplatform-taal-1105) Taal**.

Voor cursisten met bijvoorbeeld dyslexie of dyscalculie is het mogelijk om ondersteunende functies aan te zetten in het Toetsplatform Taal, zoals toetstijdverlenging, wijzigen van de tekstgrootte in de toetsspeler en verklanking. Voor groepen cursisten kunt u dit opnemen in het CSV-bestand en automatisch importeren. U kunt deze opties ook handmatig bij een cursisten aanzetten in het Toetsplatform Taal. Lees hier meer over bij **handmatig [ondersteunende](http://handleiding.toets.nl/handmatig-ondersteunende-functies-toekennen-in-het-toetsplatform-taal-1106) functies toekennen in het Toetsplatform Taal**. Ten slotte kan het voorkomen dat u de gegevens van een gebruiker wilt wijzigen of een gebruiker wilt verwijderen uit het Toetsplatform Taal. Ga naar **handmatig [gebruikersgegevens](http://handleiding.toets.nl/handmatig-gebruikersgegevens-wijzigen-in-het-toetsplatform-taal-1107) wijzigen in het Toetsplatform Taal**of **handmatig gebruikers op inactief zetten of archiveren in het [Toetsplatform](http://handleiding.toets.nl/handmatig-gebruikers-op-inactief-zetten-of-archiveren-in-het-toetsplatform-taal-1108) Taal**voor meer informatie hierover.